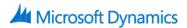

# 55242: Microsoft Dynamics 365 Customization and Configuration

## **Course Details**

## **Course Outline**

### 1. Introduction

- Getting familiar with the versions of Microsoft Dynamics CRM\365
- Get acquainted with the Dynamics 365 framework
- Review the Dynamics 365 interfaces, devices and apps
- Understand the tools for Dynamics 365 customizers
- A brief overview of Solutions
- Understand the differences between Dynamics 365 organizations and environments
- Review further reading and resources
- Set up the lab environment Acme Enterprises Event Management Solution
- Lab : Setting up your Lab environment
  - Setup your Lab and install sample data

#### 2. Initial Setup and Configuration

- An introduction to Dynamics 365 online setup
- An introduction to Dynamics 365 on premise setup
- Review the System Settings area
- Understand how to configure Auto Save Settings
- Understand how to configure Format Settings
- Understand how to configure Email Settings
- Understand how to configure Skype Integration
- Understand how to configure SharePoint Integration
- Lab : Configure Dynamics 365 System Settings
  - Configure Auto Save Settings
  - Configure Formatting Settings
  - Configure Email Settings
- Lab : Configure Dynamics 365 Audit Settings
  - Enable Auditing in Dynamics 365

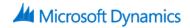

- Enable Auditing for an Entity
- o Configure Auditing for a Field

#### 3. Security

- Design and configure Business Units
- Configure Security Roles
- Manage Users and Teams
- Implement Access Teams
- Configure Hierarchy Security
- Lab : Configure Users, Business Units, Security Roles and Access Levels
  - o Add new Users in Dynamics 365
  - o Create new Business Units
  - o Copy a Security Role and Configure Access Levels
  - Assign Users to Security Roles
  - Login to Dynamics 365 as a different User to test permissions
- Lab : Configure Access Teams
  - o Configure an Entity to be used in Access Teams
  - o Create an Access Team Template
  - o Configure a Sub-Grid to use an Access Team
- Lab : Configure a Management Hierarchy
  - Enable Hierarchy Security
  - Configure a Manager Hierarchy

#### 4. Creating and Managing Entities

- Introduction to the Dynamics 365 schema
- Review the different Entity Types
- Create new Custom Entities
- Managing Entity Ownership
- Managing Entity Properties
- Custom Entity Security
- Review Entities and Solutions
- Lab : Creating and Managing Entities
  - o Creating a new Solution
  - o Create Custom Entities and configure Entity properties
  - o Add existing System Entities to a Solution
  - o Configure permissions for Custom Entities

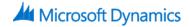

#### 5. Customizing Fields

- Introduction to Field Customization
- Understand the different Field Types
- Review Field Formats
- Create a new Field
- Review Fields and Solutions
- Implement a Calculated Field
- Configure Field Level Security
- Lab : Creating and Managing Fields
  - Creating Fields
  - Create a Global Option Set
- Lab : Creating a Calculated Field
  - Creating a Calculated Field
  - o Add Fields to an Entity Form
- Lab : Configuring Field Level Security
  - Enable a Field for Field Level Security
  - Configure a Field Security Profile

#### 6. Customizing Relationships and Mappings

- Introduction to Relationships
- Review the different Relationship Types
- Create a Relationship
- Review Relationships and Solutions
- Understand Relationship Behaviour
- Implement a Hierarchy Relationship
- Configure Field Mappings
- Lab : Create Entity Relationships
  - o Create Entity Relationships
  - o Configure Relationship Behaviour
- Lab : Create a Hierarchical Relationship
  - o Configure a Hierarchical Relationship
- Lab : Configure Field Mappings
  - Configure Field Mappings
- 7. Customizing Forms, Views and Visualizations
  - The process to create a new Form

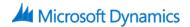

- Review the different Form types
- Using the Form Designer
- Customizing the Main, Quick View and Quick Create Forms
- Configure Form Security
- Review the different View types
- Customizing System Views
- Customizing System Charts and Dashboards
- Lab : Customizing Forms
  - Customizing Forms
  - Create a Quick Create Form
  - o Create a Quick View Form
- Lab : Configuring System Views
  - o Create Custom System Views
- Lab : Configuring Charts and Dashboards
  - o Configure a System Chart
  - o Construct a System Dashboard

#### 8. Processes: Workflows, Business Process Flows and Custom Actions

- Introduction to Processes
- Workflow
- Business Process Flows
- Custom Actions
- Lab : Create a Workflow
  - Create a Workflow
  - o Define when a Workflow Starts
  - Adding Workflow Steps
  - Activating a Workflow
- Lab : Create a Business Process Flow
  - Create a Business Process Flow
  - Add Stages and Steps to a Business Process Flow
  - Configure Branching Logic in a Business Process Flow

#### 9. Solution Management

• An introduction to Solution Management

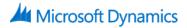

- How to add and administer components in a Solution
- The differences between unmanaged and managed Solutions
- How to export and import a Solution
- How to set Managed Properties for a Solution
- What happens when you delete a Solution
- How to Clone a Solution Patch
- How to Clone a Solution
- Lab : Solution Management
  - Export an Unmanaged Solution
  - o Import an Unmanaged Solution
  - Configuring Managed Properties
  - Export and Import Managed Solutions
  - Create a Solution Patch
  - o Clone a Solution